# **PRO-5c** *Page| 1 of 2*

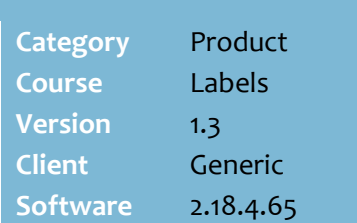

### **Hints and Tips**

- $\checkmark$  To view the label location which has been set for a product, go to the BOS **Stock** screen | **Stock** | **Extended** tab | **Ext. Desc.3** field.
- The Reports | Stock menu **Stock on Hand –Negative by Aisle/Bay report** groups items by its location. Use to this report to locate items and correct the stock counts.
- If you enter a **stock code** or a **manufacturer's code** that has multiple UPP EANS linked to it, the system prompts you to enter the specific EAN required.
- $\checkmark$  The Label Loc'n value is held until you change it or exit the task.
- $\checkmark$  The recommended format to set as a label location is aisle and bay [xx-xx] i.e. 01-01.
	- Letters can be used to represent sections of the store ie deli or freezer.

## The **Gen Label** check box:

- <span id="page-0-1"></span>generates one ticket.
- automatically sets the product record to stocked if **Stock This Item** is displayed (an extra ticket won't be generated)
- is cleared on the next scan**.**

#### **Field definitions**:

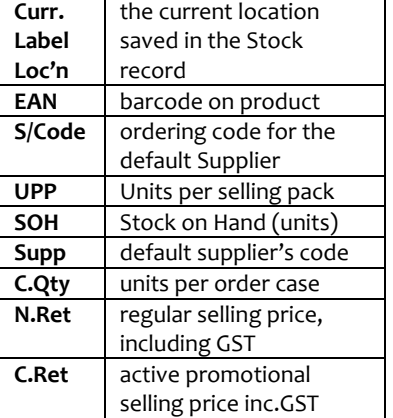

# **Check and Set Label Locations**

Set label locations for products, such as the shelf bay or area of the store, to make it easier to locate the product when hanging tickets or replenishing stock.

# **Procedure to Check and Set Label Locations**

<span id="page-0-0"></span>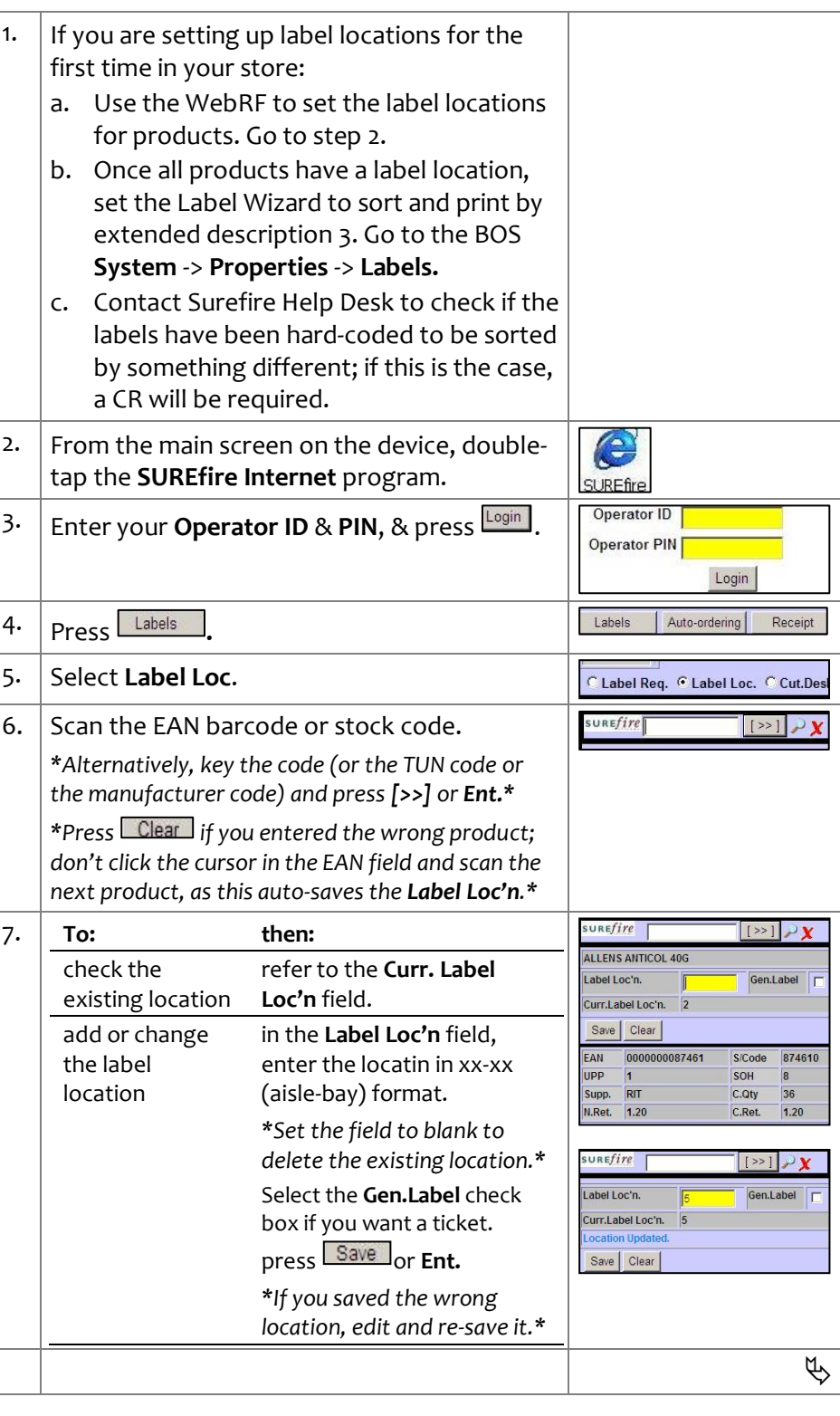

*Copyright © 2021. No part may be reproduced by any means without the permission of SUREfire systems.*

# **PRO-5c** *Page* 2 of 2

### **Hints and Tips**

- $\checkmark$  We recommend you only change the **ticket sort order**  to Extended Description 3 once you have set label locations for all products in your store. This ensures that all labels will print in the order you expect.
- $\checkmark$  The label location information may be included on your tickets. This can be included in the label design.

### $\checkmark$  Contact Support if:

- Labels are not printing in label location order – some older label formats have a sort order hardcoded into the layout.
- if location information is not showing on labels, and you would like to raise a CR to include it on labels.

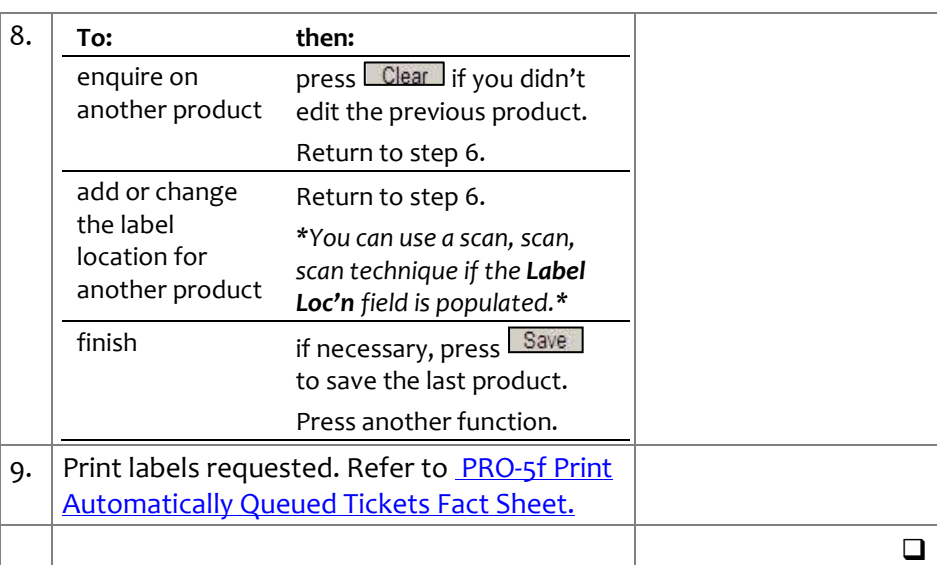